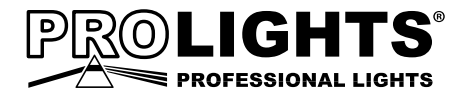

# CYBER24 DMX CONTROLLER

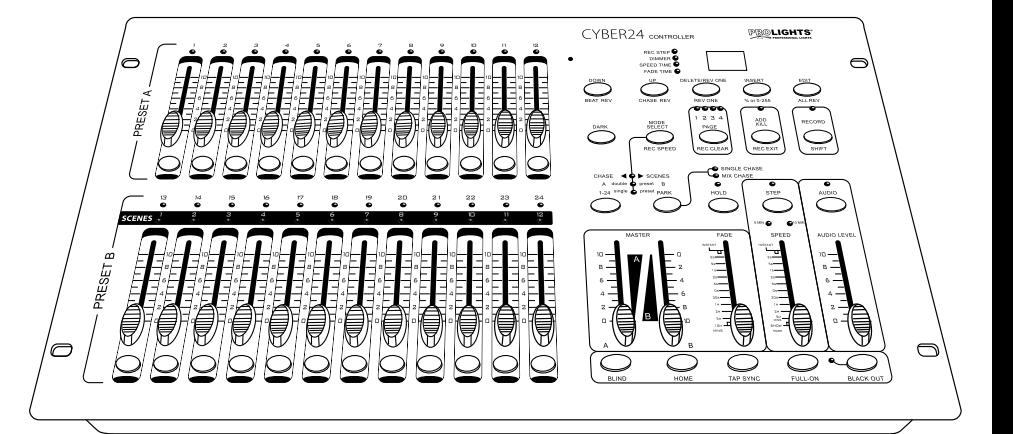

i<br>Li

Ξ

# Manuale Utente [User Manua](www.audio-luci-store.it)l

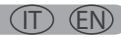

Music & Lights S.r.l. si riserva ogni diritto di elaborazione in qualsiasi forma delle presenti istruzioni per l'uso. La riproduzione - anche parziale - per propri scopi commerciali è vietata.

Al fine di migliorare la qualità dei prodotti, la Music&Lights S.r.l. si riserva la facoltà di modificare, in qualunque momento e senza preavviso, le specifiche menzionate nel presente manuale di istruzioni. Tutte le revisioni e gli aggiornamenti sono disponibili nella sezione 'Manuali' sul sito www.musiclights.it

#### **INTRODUZIONE**

Vi ringraziamo per aver scelto un prodotto PROLIGHTS. Il CYBER24 è un controller luci DMX con 24 canali.

## **INDICE**

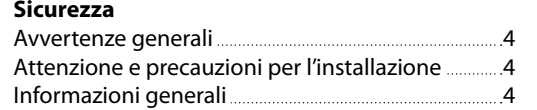

## **1 Descrizione e specifiche tecniche**

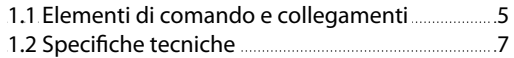

# **2 Installazione / Connessioni**

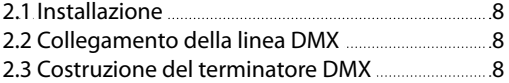

#### **3 Funzioni e impostazioni**

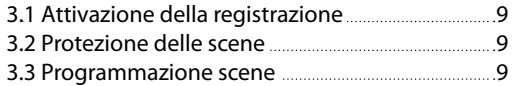

# **4 Editing**

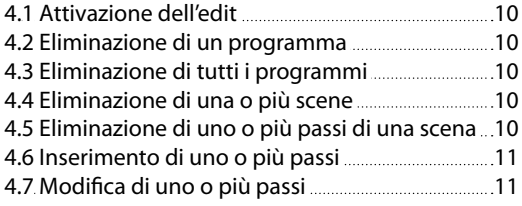

## **5 Scene**

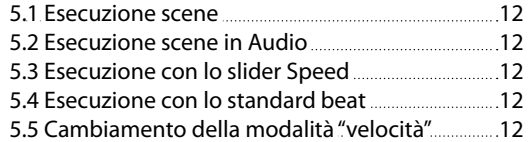

## **6 Funzione midi**

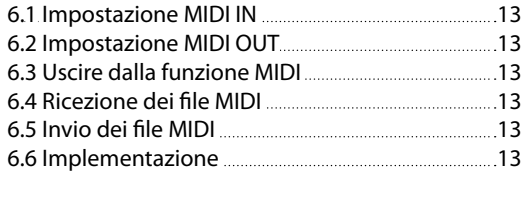

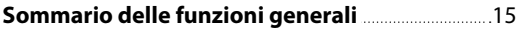

# **Certificato di garanzia**

- • CYBER24
- • Adattatore esterno 12-20V/500mA
- • Cavo XLR
- Manuale utente

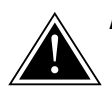

**ATTENZIONE! Prima di effettuare qualsiasi operazione con l'unità, leggere con attenzione questo manuale e conservarlo accuratamente per riferimenti futuri. Contiene informazioni importanti riguardo l'installazione, l'uso e la manutenzione dell'unità.**

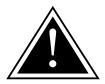

# **SICUREZZA**

#### **Avvertenze generali**

- I prodotti a cui questo manuale si riferisce sono conformi alle Direttive della Comunità Europea e pertanto recano la sigla  $cc$ .
- • Il dispositivo funziona con pericolosa tensione di rete 230V~. Non intervenire mai al suo interno al di fuori delle operazioni descritte nel presente manuale; esiste il pericolo di una scarica elettrica.
- • Questo dispositivo appartiene alla Classe di protezione III, pertanto deve operare sempre con un appropriato trasformatore di tensione. Controllare periodicamente l'unità, il cavo di alimentazione ed il trasformatore. Assicurarsi che quest'ultimo sia della tipologia corretta, come indicato nel pannello posteriore del dispositivo.
- • L'unità non per uso domestico solo per uso professionale.
- Evitare di utilizzare l'unità:
	- in luoghi soggetti ad eccessiva umidità;
	- in luoghi soggetti a vibrazioni, o a possibili urti;
	- in luoghi a temperatura superiore ai 45°C o inferiori a 2°C.
- Evitare che nell'unità penetrino liquidi infiammabili, acqua o oggetti metallici.
- Non smontare e non apportare modifiche all'unità.
- Tutti gli interventi devono essere sempre e solo effettuati da personale tecnico qualificato. Rivolgersi al più vicino centro di assistenza tecnica autorizzato.
- Se si desidera eliminare il dispositivo definitivamente, consegnarlo per lo smaltimento ad un'istituzione locale per il riciclaggio.

# **Attenzione e precauzione per l'installazione**

- • Prima di iniziare qualsiasi operazione di manutenzione o pulizia disconnettere l'unità dalla rete di alimentazione.
- • Evitare di installare l'unità in prossimità di fonti di calore.
- Se il dispositivo dovesse trovarsi ad operare in condizioni differenti da quelle descritte nel presente manuale, potrebbero verificarsi dei danni; in tal caso la garanzia verrebbe a decadere. Inoltre, ogni altra operazione potrebbe provocare cortocircuiti, incendi, scosse elettriche, rotture ect.

# **INFORMAZIONI GENERALI**

## **Spedizioni e reclami**

Le merci sono vendute "franco nostra sede" e viaggiano sempre a rischio e pericolo del distributore/cliente. Eventuali avarie e danni dovranno essere contestati al vettore. Ogni reclamo per imballi manomessi dovrà essere inoltrato entro 8 giorni dal ricevimento della merce.

# **Garanzie e resi**

Il prodotto è coperto da garanzia in base alle vigenti normative. Sul sito www.musiclights.it è possibile consultare il testo integrale delle "Condizioni Generali di Garanzia". Si prega, dopo l'acquisto, di procedere alla registrazione del prodotto sul sito www.musiclights.it. In alternativa il prodotto può essere registrato compilando e inviando il modulo riportato alla fine del manuale. A tutti gli effetti la validità della garanzia è avallata unicamente dalla presentazione del certificato di garanzia. Music & Lights constata tramite verifica sui resi la difettosità dichiarata, correlata all'appropriato utilizzo, e l'effettiva validità della garanzia; provvede quindi alla riparazione dei prodotti, declinando tuttavia ogni obbligo di risarcimento per danni diretti o indiretti eventualmente derivanti dalla difettosità.

# **- 1 - DESCRIZIONE E SPECIFICHE TECNICHE**

# **1.1 Elementi di comando e collegamenti**

#### **PANNELLO FRONTALE**

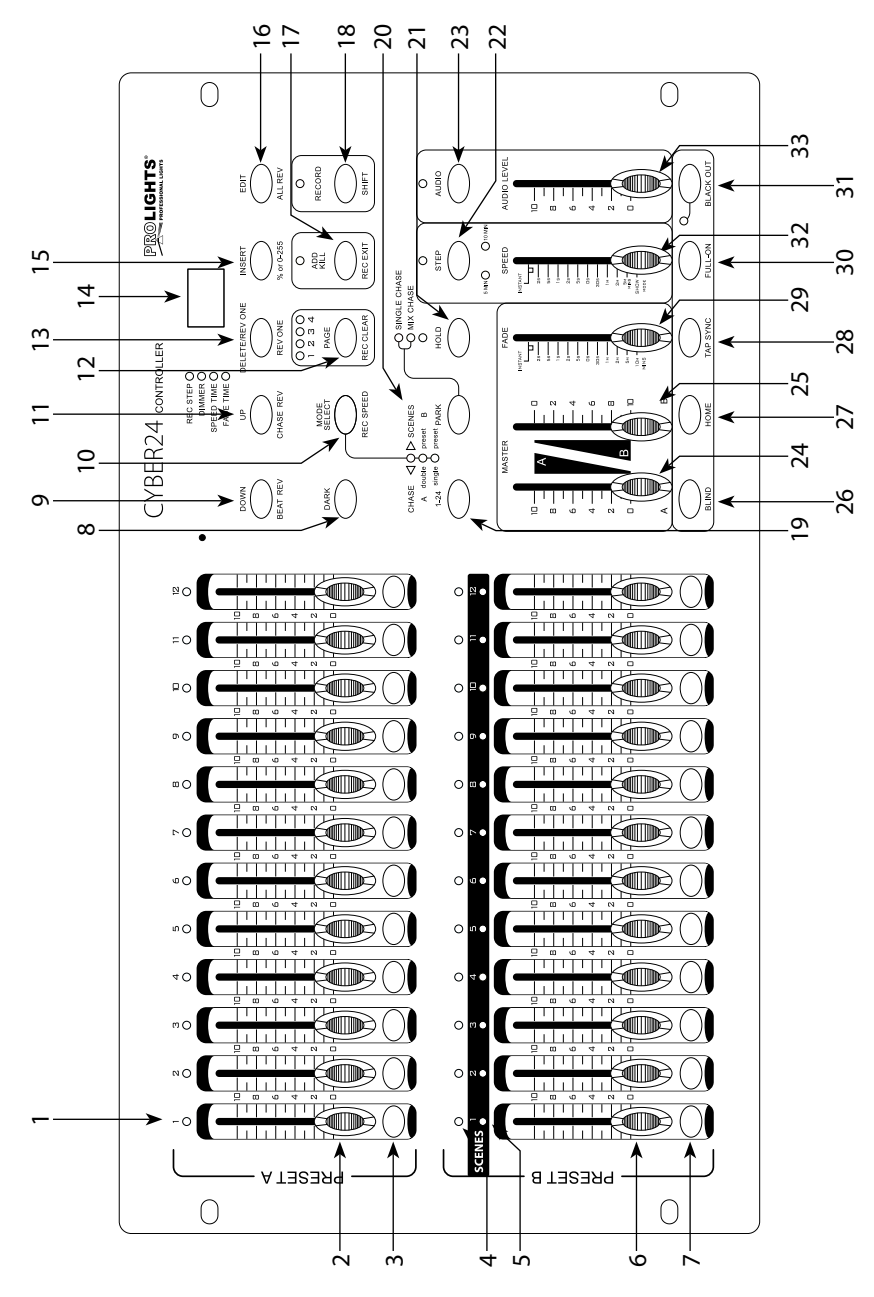

- 1. Led di PRESET A: Mostrano l'intensità corrente dei canali corrispondenti numerati da 1 a 12.
- 2. Cursori CANALI (1-12): Questi 12 potenziometri servono per controllare e/o programmare i canali da 1 a 12.
- 3. Tasti Flash (1-12): Questi 12 tasti servono per portare un singolo canale alla massima intensità.
- 4. Led di PRESET B: Mostrano l'intensità corrente dei canali corrispondenti numerati da 13 a 24.
- 5. Led SCENE: Segnalano quando le scene corrispondenti sono attive.
- 6. Cursori CANALI (13-24): Questi 12 potenziometri servono per controllare e/o programmare i canali da 13 a 24.
- 7. Tasti Flash (13-24): Questi 12 tasti servono per portare un singolo canale alla massima intensità e vengono impiegati anche per la programmazione.
- 8. Tasto DARK: Questo tasto, finché rimane premuto, interrompe ogni trasmissione di segnale.
- 9. Tasto DOWN/BEAT REV: Down permette di modificare una scena nella modalità Edit. Beat Rev inverte la direzione di esecuzione di una scena comandata con battute musicali.
- 10.Tasto MODE SELECT/REC SPEED: Ogni pressione di questo tasto attiverà nell'ordine le funzioni: CHNS/SCENES, Double Preset e Single Preset.Rec Speed: imposta la velocità di esecuzione di ciascuna delle scene nella modalità Mix.
- 11.Tasto UP/CHASE REV: Up serve a modificare una scena nella modalità Edit. Chase Rev inverte la direzione di avanzamento di una scena durante il controllo con il potenziometro Speed.
- 12.Tasto PAGE/REC CLEAR: Permette di selezionare le pagine delle scene (da 1 a 4).
- 13.Tasto DELETE/REV ONE: Permette di cancellare un passo di una scena. Rev One inverte la direzione di esecuzione di una scena.
- 14.Display: Fornisce informazioni di vario tipo: numero dei passi, valori DMX, ecc.
- 15.Tasto INSERT/% OR 0 255: Permette di aggiungere uno o più passi all'interno di una scena. % or 0 - 255 serve per cambiare il valore visualizzato da % a 0 - 255 e viceversa.
- 16.Tasto EDIT/ ALL REV: Edit permette di attivare la modalità Edit. All Rev serve ad invertire la direzione di esecuzione di tutte le scene.
- 17.Tasto ADD or KILL/REC EXIT: Nella modalità Add, scene multiple o i tasti Flash si accenderanno in una volta sola. In modalità Kill, premendo qual-

siasi tasto "Flash" verranno eliminati ogni altra scena o programmi. Rec/Exit viene usato per uscire dalla modalità Program o Edit.

- 18.Tasto RECORD/SHIFT: Record serve ad attivare la modalità Record o a programmare un passo di una scena. Shift è usato per uscire dalla modalità Program o Edit.
- 19.Tasto MASTER A: Porta i canali 1 12 al massimo dell'impostazione corrente.
- 20.Tasto PARK: Usato per selezionare l'avanzamento Single/Mix, serve per portare i canali 13 - 24 alla massimo dell'impostazione corrente o per programmare momentaneamente una scena nel potenziometro Master B, a seconda del modo di utilizzo corrente.
- 21.Tasto HOLD: Permette di mantenere la scena corrente.
- 22.Tasto STEP: Consente di passare allo step successivo della scena quando il potenziometro Speed è spinto tutto in basso oppure in modalità Edit.
- 23.Tasto AUDIO: Attiva il sincronismo audio di avanzamento dell'esecuzione e gli effetti in base all'intensità dell'audio.
- 24.Cursore MASTER A: Questo potenziometro controlla tutte le uscite di tutti i canali.
- 25.Cursore MASTER B: Questo potenziometro controlla l'avanzamento di tutti i programmi.
- 26.Tasto BLIND: Questa funzione toglie il canale dalla sequenza di un programma nella modalità CHNS/SCENE.
- 27.Tasto HOME: Permette di annullare la funzione del tasto Blind.
- 28.Tasto TAP SYNC: Premendo ripetutamente questo tasto si definisce la velocità di avanzamento dei passi.
- 29.Tasto FULL ON: Permette di portare tutte le uscite alla massima intensità.
- 30.Tasto BALCK OUT: Permette di eliminare dall'esecuzione tutte le uscite ad eccezione di quelle attivate da Flash e da Full on.
- 31.Cursore FADE TIME: Permette di regolare la durata dell'effetto fade.
- 32.Cursore SPEED: Consente di regolare la velocità di avanzamento dell'esecuzione delle scene.
- 33.Cursore AUDIO LEVEL: Questo potenziometro controlla il grado di sensibilità dell'ingresso audio.

#### **PANNELLO POSTERIORE**

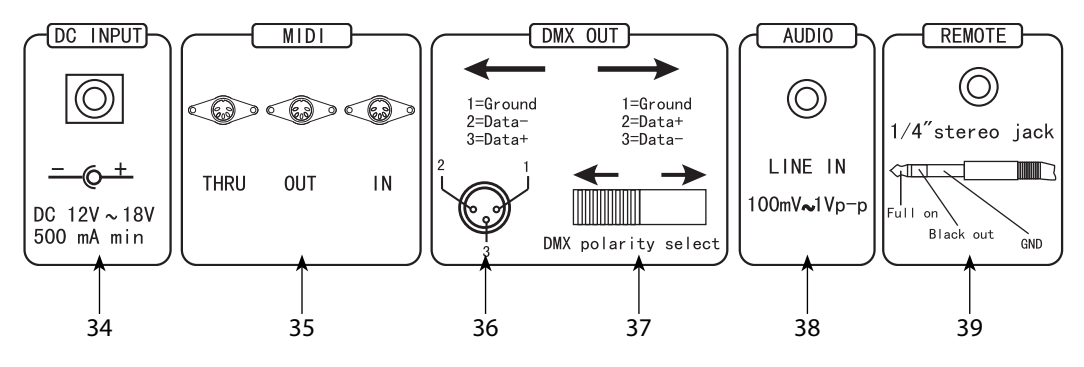

- 34.DC INPUT: Ingresso dell'alimentazione: DC 12- 18V, 500mA min.
- 35.MIDI Thru/Out/In: Porte MIDI per connessione a sequencer o a periferiche MIDI.
- 36.DMX Out: Attraverso questo connettore il controller trasmette il segnale DMX ai proiettori DMX o all'unità di potenza DMX.
- 37.SELETTORE DI POLARITÀ: Permette di selezionare la polarità DMX.
- 38.INGRESSO AUDIO: Questo Jack accetta un input audio compreso tra 100 mV e 1 Vpp.
- 39.INGRESSO REMOTO: Balck Out e Full On possono essere controllate da un controllo remoto usando un Jack stereo standard da 1/4''.

#### **1.2 Specifiche tecniche**

CYBER24 è un controller DMX 24ch dalle dimensioni compatte, ideale per la gestione di unità dimmer mediante i 24 faders. La memoria interna dispone di 4 pagine con 12 scene ciascuna.

CYBER24 è un unità di controllo dall'utilizzo semplice ed intuitivo, i comandi di accesso alle funzioni sono completamente personalizzabili e l'unità supporta le modalità di funzionamento ad attivazione musicale. Offre inoltre 2 pulsanti AUX programmabili, e la compatibilità per input MIDI.

- Protocollo DMX-512 con 24 canali di funzionamento
- 4 pagine con 12 programmi ciascuna, attivabile attraverso i 48 playback faders
- • 2 Pulsanti AUX programmabili
- Impostazione di dissolvenza e velocità di esecuzione per ogni singola scena
- • Sound-activated: Input audio
- Selettore di polarità DMX
- Dissolvenza regolabile per ogni modalità di funzionamento
- Blackout ad inserimento lineare
- Compatibile MIDI IN/OUT
- • 6U rack compatibile
- Connessioni: XLR 3p/5p
- Alimentatore: 12V DC 500mA
- Peso: 4,5kg
- Misure (LxAxP): 483x267x89 mm

# **- 2 - INSTALLAZIONE / CONNESSIONI**

# **2.1 Installazione**

Il CYBER24 può essere installato su una superficie piana o in un rack. In particolare, per l'installazione in un rack bisogna considerare che il dispositivo occupa 6 unità rack. È importante che l'unità sia fissata al rack mediante viti M6. Connettere l'alimentatore all'ingresso DC e collegare il trasformatore ad una presa di corrente.

## **2.2 Collegamenti della linea DMX**

La connessione DMX è realizzata con connettori standard XLR. Utilizzare cavi schermati, 2 poli ritorti, con impedenza 120Ω e bassa capacità. Per il collegamento fare riferimento allo schema di connessione riportato di seguito:

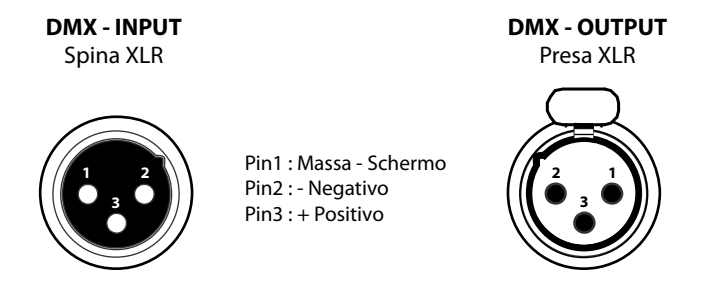

## **ATTENZIONE**

La parte schermata del cavo (calza) non deve mai essere collegata alla terra dell'impianto; ciò comporterebbe malfunzionamenti delle unità e dei controller. Per passaggi lunghi può essere necessario l'inserimento di un amplificatore DMX. In tal caso, è sconsigliato utilizzare nei collegamenti cavo bilanciato microfonico poiché non è in grado di trasmettere in modo affidabile i dati di controllo DMX.

- • Collegare l'uscita DMX del controller con l'ingresso DMX della prima unità;
- • Collegare, quindi, l'uscita DMX con l'ingresso DMX della successiva unità; l'uscita di quest'ultima con l'ingresso di quella successiva e via dicendo finchè tutte le unità sono collegate formando una catena.
- • Per installazioni in cui il cavo di segnale deve percorrere lunghe distanze è consigliato inserire sull'ultima unità una terminazione DMX.

# **2.3 Costruzione del terminatore DMX**

La terminazione evita la probabilità che il segnale DMX 512, una volta raggiunta la fine della linea stessa venga riflesso indietro lungo il cavo, provocando, in certe condizioni e lunghezze, la sua sovrapposizione al segnale originale e la sua cancellazione.

La terminazione deve essere effettuata, sull'ultima unità della catena, con connettori XLR a 5 pin o 3 pin, saldando una resistenza di 120Ω (minimo 1/4W) tra i terminali 2 e 3, così come indicato in figura.

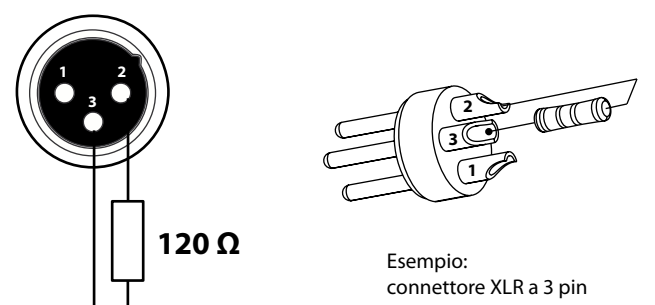

# **- 3 - FUNZIONI E IMPOSTAZIONI**

#### **INIZIO DELLA PROGRAMMAZIONE**

#### **3.1 Attivazione della registrazione**

1. Tenendo premuto il pulsante Record, premere i tasti Flash 1, 6, 6 e 8 in sequenza (il codice di alcune unità è 1, 5, 6 e 8).

2. Lasciate il tasto Record, il led Record si accende. Adesso potete iniziare la programmazione delle vostre scene. NOTA. La prima volta che accendete l'unità, l'impostazione del Record Code è tasti Flash 1, 6, 6 e 8. Potrete cambiare il codice Record per proteggere le vostre scene.

## **3.2 Protezione delle scene**

Per proteggere i vostri programmi da modifiche apportate da altri, potete cambiare il Record Code:

- 1. Entrare in modalità Record.
- 2. Inserite il Record Code corrente (Tasti Flash 1, 6, 6 e 8).
- 3. Tenendo premuti contemporaneamente i tasti Record e Edit, premete i tasti Flash desiderati per inserire un nuovo Record Code. Il Record Code è formato da 4 tasti Flash che possono essere gli stessi ripetuti o diversi: assicuratevi che il vostro nuovo Record Code sia formato da quattro Flash Code. Rilasciate i tasti Record e Edit.
- 4. Tenendo nuovamente premuti i tasti Record ed Edit, inserite una seconda volta il vostro Record Code; tutti i led Channels e Scenes lampeggeranno tre volte. Ora il Record Code è stato modificato.
- 5. Per uscire dalla modalità, tenere premuti contemporaneamente il tasto Record Code e il tasto Rec Exit e rilasciarli allo stesso tempo.

## IMPORTANTE!

Ricordarsi sempre di uscire dalla modalità, una volta terminato di memorizzare il nuovo codice. In caso contrario si potrebbe perdere il controllo dell'unità.

Nota. La seconda volta che verrà inserito il nuovo Record Code diverso da quello della prima volta (punto 4), i led non lampeggeranno e ciò significa che avete sbagliato nell'inserire il nuovo codice.

## **3.3 Programmazione scene**

- 1. Abilitare la registrazione.
- 2. Selezionare la modalità Single 1-24 premendo il tasto Mode Select. Questo vi darà il controllo di tutti i 24 canali. Assicuratevi che Master A & B siano entrambi posizionati al massimo (Master A è al massimo quando si trova in alto mentre Master B è al massimo quando si trova completamente in basso).
- 3. Muovete i potenziometri Canali 1-24 fino alla posizione desiderata. A 0% o a DMX 0 questi potenziometri dovrebbero essere in posizione 0, mentre al 100% e a DMX255 dovrebbero trovarsi in posizione 10.
- 4. Una volta soddisfatti, premete il tasto Record per memorizzare i valori dei canali come passo della scena.
- 5. Ripetere i passaggi 3 e 4 fino a quando tutti i passi desiderati saranno memorizzati. È possibile programmare fino a 1000 passi in memoria.
- 6. Premete il tasto Page per selezionare una pagina (da 1 a 4) dove archiviare le vostre scene.
- 7. Premete il tasto Record, tenetelo premuto, premete un tasto Flash compreso tra 13 e 24, rilasciate il tasto Flash e poi il tasto Record; rilasciandolo tutti i led lampeggeranno; ciò significa che le vostre scene sono state programmate in memoria.
- 8. Potete sia continuare a programmare, sia uscire. Per uscire dalla modalità Program, tenere premuto il tasto Record e contemporaneamente il tasto Exit. Il led Record si spegnerà.

ESEMPIO: programmare una scena di 16 passi con canali 1-16 in sequenza memorizzandoli nella scena n°3 della pagina 1.

- 1. Abilitare la registrazione.
- 2. Ponete Master A & B alla posizione massima e il potenziometro Fade in alto.
- 3. Premete il tasto Mode Select per selezionare la modalità 1-24 Single.
- 4. Ponete il potenziometro 1 in alto: il suo led si illuminerà alla massima intensità.
- 5. Premete il tasto Record per memorizzare il passo.
- 6. Ripetete i passaggi 4 e 5 fino a quando non avrete programmato i potenziometri canali 1-16.
- 7. Premete il tasto Page che fa lampeggiare il led Page 1.
- 8. Premete il tasto Flash 15 tenendo premuto il tasto Record; tutti i led lampeggeranno indicandovi che avete programmato la scena in memoria.
- 9. Uscite dalla modalità Program.
- 10.Premete il tasto Mode Select per selezionare la modalità CHNS/SCENES.

# **- 4 - EDITING**

#### **4.1 Attivazione dell'edit**

- 1. Abilitare la registrazione.
- 2. Usare il tasto Page per selezionare la pagina del programma.
- 3. Premere il tasto Mode Select per selezionare CHNS/SCENES.
- 4. Tenendo premuto il tasto Edit, premete il tasto Flash che corrisponde al programma che intendete modificare.
- 5. Lasciate il tasto Edit; il led lampeggia indicandovi che ora vi trovate in modalità Edit.

#### **4.2 Eliminazione di un programma**

- 1. Abilitare la registrazione.
- 2. Usare il tasto Page per selezionare la pagina del programma che intendete cancellare.
- 3. Tenendo premuto il tasto Record premete il tasto Flash 13-24 due volte.
- 4. Lasciate i due tasti; tutti i led lampeggeranno indicandovi che il programma è cancellato.

## **4.3 Eliminazione di tutti i programmi**

- 1. Abilitare la registrazione.
- 2. Tenere premuto il tasto Record.
- 3. Premere i tasti Flash 1, 4, 2, e 3 di seguito, tenendo premuto il tasto Record. Tutti i led lampeggeranno indicando che i programmi in memoria sono stati cancellati.

#### **4.4 Eliminazione di una o più scene**

- 1. Abilitare la registrazione.
- 2. Iniziate la registrazione di una scena.
- 3. Se non siete soddisfatti della scena o delle scene potete premere il tasto Rec Clear mentre terrete premuto il tasto Record. Tutti i led lampeggeranno indicandovi che tutti i passi della scena sono stati cancellati.

## **4.5 Eliminazione di uno o più passi di una scena durante la registrazione**

- 1. Entrare nella modalità Edit.
- 2. Premete il tasto Step per scorrere la lista di passi fino a quello che intendete cancellare.
- 3. Premete il tasto Delete quando selezionate il passaggio da cancellare. Tutti i led lampeggeranno indicandovi che il passo è stato cancellato.
- 4. Ripetete i passaggi 2 e 3 fino a quando avrete cancellato tutti i passi desiderati.
- 5. Premete il tasto Rec Exit tenendo premuto il tasto Record. Il led Scene si spegne indicando l'uscita dalla modalità Edit.

ESEMPIO: cancellare il terzo passo del programma sul tasto Flash 15 nella pagina 2.

- 1. Abilitare la registrazione.
- 2. Premere il tasto Mode Select per selezionare la modalità CHNS/SCENE.
- 3. Premere il tasto Page finché il led Page 2 si accende.
- 4. Tenendo premuto il tasto Edit, premere il tasto Flash 15; il led Scene si accende.
- 5. Premere il tasto Step per scorrere la lista fino al terzo passo.
- 6. Premere il tasto Delete per cancellare il passo.
- 7. Premere il tasto Rec Exit tenendo premuto il tasto Record per uscire dalla modalità Edit.

#### **4.6 Inserimento di uno o più passi**

- 1. Entrate in modalità Record.
- 2. Registrate il passo o i passi che desiderate inserire.
- 3. Assicuratevi di essere in modalità CHNS/SCENE.
- 4. Entrate in modalità Edit premendo il tasto Edit e contemporaneamente il tasto Flash della scena da modificare.
- 5. Premere il tasto Step per spostarsi lungo la scena fino ad arrivare nella posizione in cui inserire il nuovo passo (è possibile leggere il passo sul display).
- 6. Premete il tasto Insert per inserire il passo che avete creato in precedenza. Tutti i led lampeggeranno indicandovi che il passo è inserito.
- 7. Uscite dalla modalità Edit.
- 8. Uscite dalla modalità Record.

## **4.7 Modifica di uno o più passi**

- 1. Entrare nella modalità Edit.
- 2. Premete il tasto Step per selezionare il passo che intendete modificare.
- 3. Tenendo premuto il tasto Up o Down, premete il tasto Flash corrispondente al canale DMX che volete modificare fino a che non raggiungerete l'intensità desiderata, che apparirà indicata sul display.
- 4. Ripetete i passaggi 2, 3, e 4 fino a che tutti i passi non saranno stati modificati.
- 5. Uscite dalla modalità Edit.

# **- 5 - SCENE**

## **5.1 Esecuzione scene**

- 1. Premete il tasto Mode Select per selezionare la modalità CHNS/SCENE, indicata dal led rosso.
- 2. Premete il tasto Page per selezionare la pagina del programma che intendete far partire.
- 3. Posizionare il potenziometro MasterBal massimo (in basso).
- 4. Posizionate il potenziometro Channel desiderato (13-24) al suo massimo per eseguire il programma in base ai tempi impostati (Fade e Speed). E' possibile tenere premuto il relativo tasto Flash (13-24) per eseguire il programma.
- 5. Muovete il potenziometro Channel per regolare l'uscita del programma corrente.

# **5.2 Esecuzione scene in Audio**

- 1. Potete usare il microfono interno o inserire la sorgente audio nel jack RCA Audio.
- 2. Fate partire una scena.
- 3. Premere il tastoAudio finché il suo led non si illumina, indicando che la modalitàAudio è attiva.
- 4. Usate il potenziometroAudio Level per regolare il grado di sensibilità dell'input sonoro.
- 5. Premere il tasto Audio una seconda volta per ritornare in modalità normale. Il suo led si spegne, la modalità Audio è disattivata.

# **5.3 Esecuzione con lo slider Speed**

- 1. Assicuratevi che la modalità Audio sia disattivata.
- 2. Fate partire una scena.
- 3. Muovete il potenziometro Speed in modalità SHOW MODE (in basso), poi premete il tasto Flash (13-24) tenendo premuto il tasto Rec Speed.
- 4. Ora potete muovere il potenziometro Speed per selezionare la velocità desiderata.

NOTA. Il passaggio 3 non è necessario se il programma selezionato non è registrato con lo Standard Beat.

# **5.4 Esecuzione con lo standard beat**

- 1. Assicuratevi che l'Audio sia disattivato. Premete il tasto Mode Select per selezionare CHNS/SCENE.
- 2. Premete il tasto Park e selezionate la modalità Mix chase. Il led si accenderà.
- 3. Fate partire una scena.
- 4. Muovere il potenziometro Speed sino a che leggerete sul Display il valore desiderato oppure potete premere due volte il tastoTap Sync per definire il vostro tempo di battuta: in questo caso il tempo sarà determinato dall'intervallo tra le due pressioni del tasto.
- 5. Tenendo premuto il tasto Rec Speed, premete il tasto Flash (13-24) che contiene il programma.
- 6. Ripetete i passaggi 4 e 5 per selezionare un nuovo tempo di battuta.

# **5.5 Cambiamento della modalità "velocità" tra 5 e 10 minuti**

- 1. Tenendo premuto il tasto Record premete il tasto Flash 5 o 10 tre volte.
- 2. Lampeggerà la modalità 5MIN o 10MIN indicando la modalità da voi stabilita.

# **- 6 - FUNZIONE MIDI**

#### **6.1 Impostazione MIDI IN**

- 1. Premete il tasto Flash 1 tre volte tenendo premuto il tasto Record. Il Display segnerà CHI (CH IN) che indica che il setup del canale MIDI è ora disponibile.
- 2. Premete un tasto Flash da 1 a 16 per assegnare il canale MIDI 1-16. Il led corrispondente si accenderà indicando che MIDI IN è stato abilitato.

#### **6.2 Impostazione MIDI OUT**

- 1. Premete il tasto Flash 2 tre volte tenendo premuto il tasto Record. Il Display segneràCHO(CH OUT) che indica che il setup del canale MIDIOUTè ora disponibile.
- 2. Premete il tasto Flash numerato da 1 a 16 per assegnare il canale MIDI 1-16. Il led corrispondente si accenderà indicando che MIDIOUTè stato abilitato.

#### **6.3 Uscire dalla funzione MIDI**

Tenete premuto il tasto Record e premete il tasto Rec Exit.

#### **6.4 Ricezione dei file MIDI**

Premete il tasto Flash 3 tre volte tenendo premuto il tasto Record. Il Display segnerà IN che indica che il controller è ora pronto alla ricezione dei file MIDI dump.

#### **6.5 Invio dei file MIDI**

Premete il tasto Flash 4 tre volte tenendo premuto il tasto Record. Il Display segnerà OUT che indica che il controller è ora pronto a inviare un file.

#### **NOTA**

- • Durante lo scaricamento dei file tutte le altre operazioni non saranno attive. Le operazioni ritorneranno automaticamente attive quando il trasferimento sarà completato.
- • Lo scaricamento del file verrà interrotto in caso di errori o di improvvisa mancanza di alimentazione.

#### **6.6 Implementazione**

- 1. Durante la ricezione e l'invio di file MIDI, scene e canali in azione si metteranno in pausa automaticamente se non vi sarà risposta entro 10 minuti.
- 2. I file dump permettono a questo controller di inviare i propri dati MIDI alla prossima unità o ad altre unità MIDI.
- 3. Ci sono due modalità di file dump descritti nella pagina di seguito:

# 14 CYBER24

## **Modalità Open Loop**

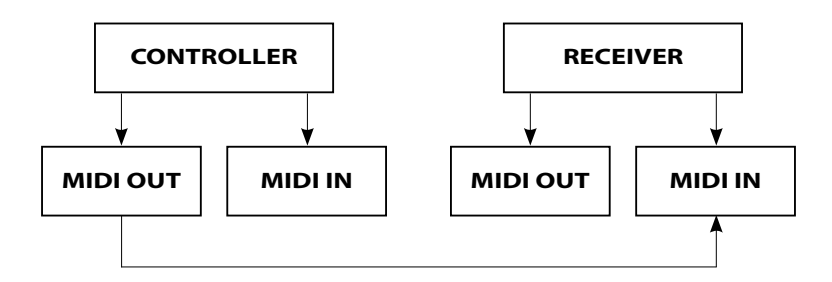

#### **Modalità Close Loop**

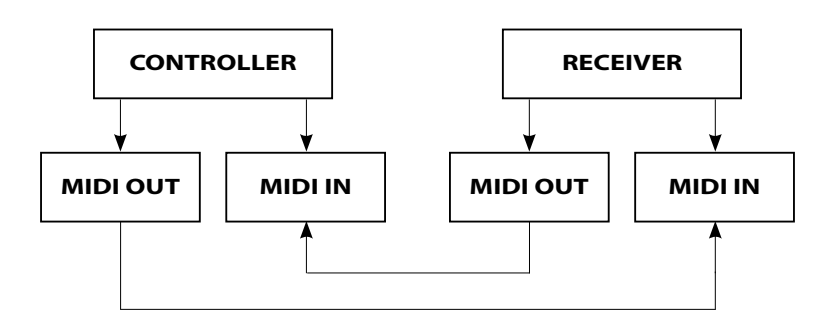

#### Il CYBER24 invierà note On e Off attraverso i tasti Flash.

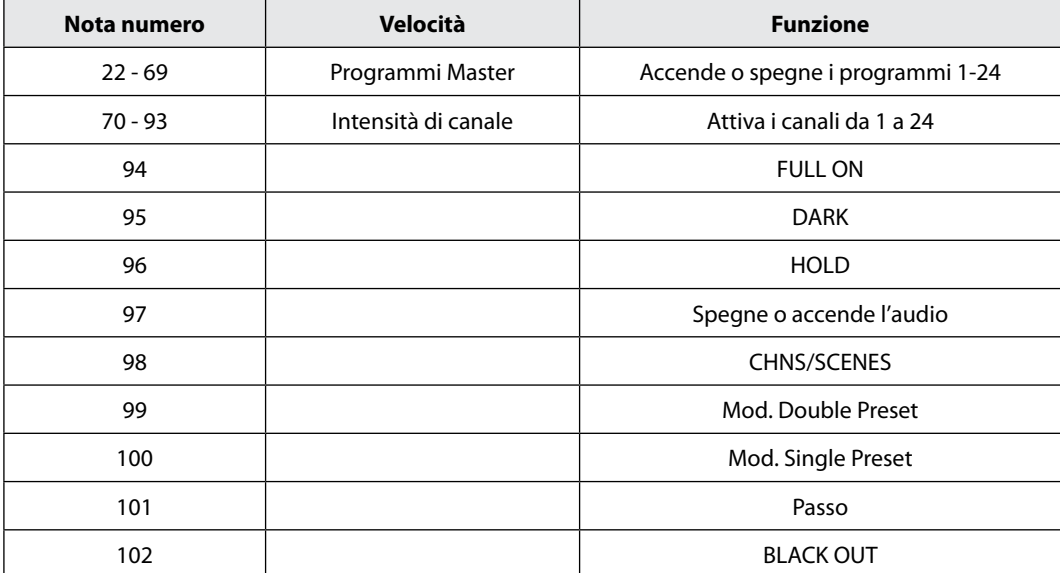

#### **SOMMARIO DELLE FUNZIONI GENERALI**

#### **Invertire la direzione delle scene**

- 1. Invertire la direzione di tutte le scene: Premere il tastoAll Rev.
- 2. Invertire la direzione di esecuzione di tutte le scene con Speed Control: Premere il tasto Chase Rev.
- 3. Invertire la direzione di esecuzione di tutte le scene con Standard Beat: Premere Beat Rev.
- 4. Invertire la direzione di esecuzione di una scena: Tenere premuto Rev One e premere il tasto Flash corrispondente alla scena desiderata; rilasciarli contemporaneamente.

#### **Fade time**

- 1. Imposta il tempo che occorre al dimmer per andare da uscita zero ad uscita massima e viceversa.
- 2. Il fade time è regolato attraverso il potenziometro FadeTime e può variare da pochi istanti fino a 10 minuti.

#### **Tasto tap sync**

- 1. Serve a sincronizzare l'esecuzione della sequenza delle scene e si usa premendolo diverse volte. L'avanzamento si sincronizzerà al tempo delle ultime due battute. Il led si illuminerà.
- 2. Tap Sync avrà la prevalenza su ogni impostazione del potenziometro Speed fino a che il potenziometro non verrà mosso nuovamente.

#### **Master slider**

Il controllo da potenziometro Master offre un livello proporzionale di controllo su tutti i canali e le scene ad eccezione dei tasti Flash.

Master A controlla gli output dei canali mentre Master B controlla il programma o la scena tranne che in modalità Double Preset.

#### **Modalità single**

- 1. Tutte le scene partiranno in ordine sequenziale in base al numero del programma.
- 2. Il Display mostrerà il numero del programma in esecuzione.
- 3. Tutte le scene saranno controllate dallo stesso potenziometro Speed.
- 4. Premete il tasto Mode Select e selezionate CHNS/SCENES.
- 5. Premete il tasto Park per selezionare la modalità Single Chase (singolo avanzamento).

#### **Modalità MIX**

- 1. Questa modalità farà andare tutte le scene in sincrono.
- 2. Tutte le scene possono essere controllate dallo stesso potenziometro Speed o la velocità di una stessa scena potrà essere regolata singolarmente.
- 3. Premete il tasto Mode Select e selezionate CHNS/SCENES.
- 4. Premete il tasto Park per selezionare la modalità Mix Chase.

# **Display**

- 1. Il display mostra l'intensità in percentuale o in valore DMX.
- 2. Per scegliere che valore far apparire premete contemporaneamente il tasto Shift e il tasto%o 0-255.

#### **Blind e home**

Il tasto Blind consente di togliere temporaneamente un canale da una sequenza mentre l'esecuzione è in funzione e vi dà il controllo manuale del canale; tenendo premuto il tasto Blind premete il tasto Flash prescelto. Per tornare alla sequenza normale, tenendo premuto Home ripremete il tasto Flash.

### **Park**

In modalità CHNS/SCENE tenete premuto questo tasto: potrete così scegliere tra la modalità Single e Mix. In modalità Double Preset, premendo questo tasto equivale a spostare il Master Slide Bal minimo.

#### **Add e kill**

Questo tasto cambia la modalità dei tasti Flash. Normalmente i tasti Flash sono in modalità Add, il che permette di avere più scene attive contemporaneamente dato che la pressione di un tasto Flash non provoca l'eliminazione delle scene attive.

La modalità Kill si attiva premendo il tasto Add/Kill (led acceso). La pressione di un qualsiasi tasto Flash elimina l'esecuzione delle scene attive. L'esecuzione del programma eliminato non viene comunque interrotta, ma esso non può pilotare le uscite.

#### **Double preset**

- 1. Per entrare in questa funzione premere Mode Select: in questo modo sia i potenziometri dei canali 1-12 che quelli dei canali 13-24 controllano i canali che vanno dall'1 al 12.
- 2. Master A controlla i potenziometri dei canali da 1 a 12 mentre Master B controlla i potenziometri dei canali da 13 a 24.
- 3. In questa modalità non possono essere registrate scene.

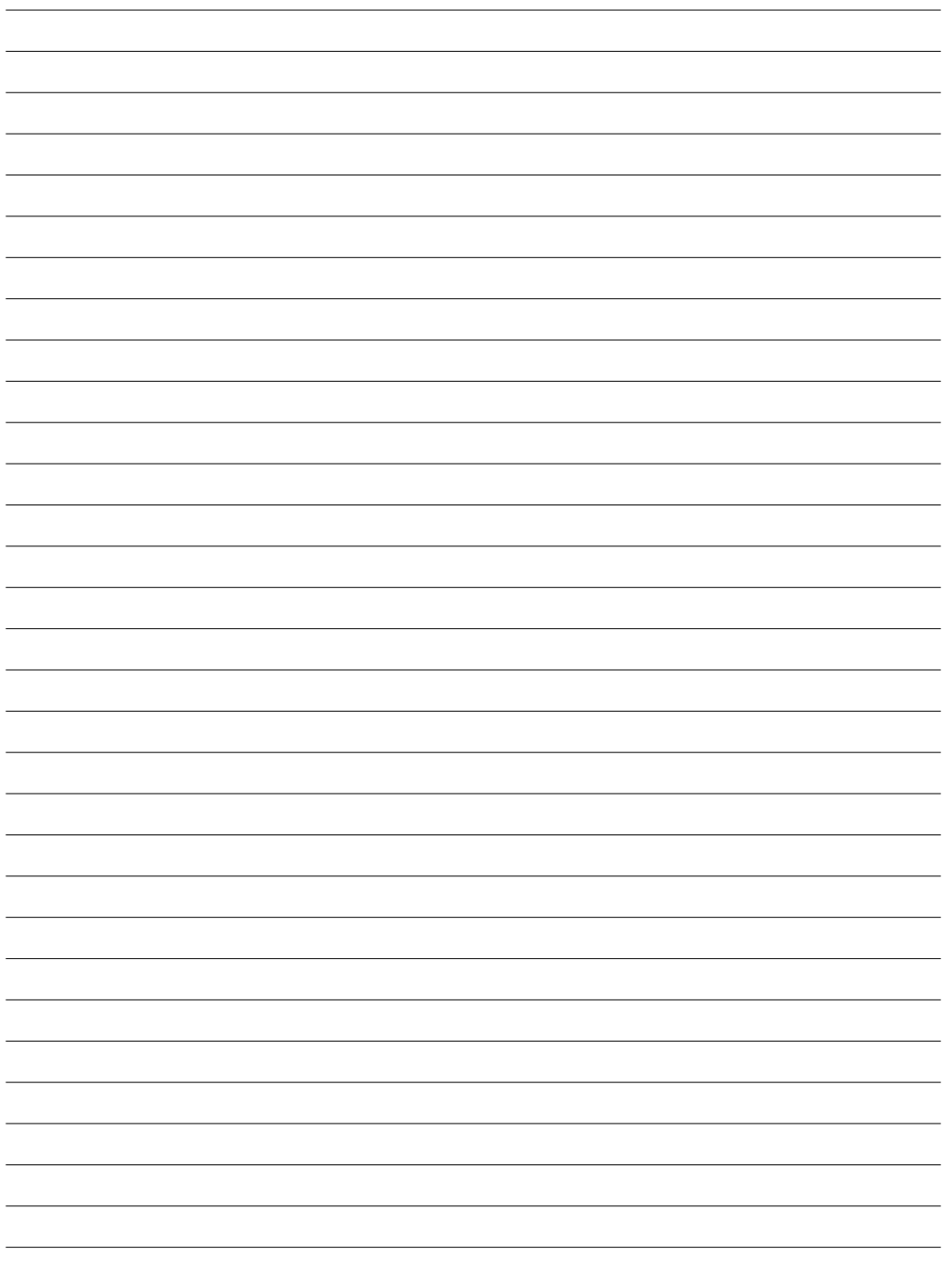

All rights reserved by Music & Lights S.r.l. No part of this instruction manual may be reproduced in any form or by any means for any commercial use.

In order to improve the quality of products, Music&Lights S.r.l. reserves the right to modify the characteristics stated in this instruction manual at any time and without prior notice. All revisions and updates are available in the 'manuals' section on site www.musiclights.it

#### **INTRODUCTION**

Thank you for purchasing a PROLIGHTS product. The CYBER24 is a DMX light with 24 channels.

### **INDEX**

## **Safety**

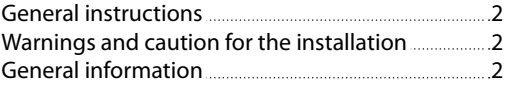

## **1 Description and technical specifications**

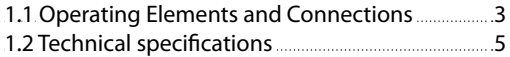

## **2 Installation / Connections**

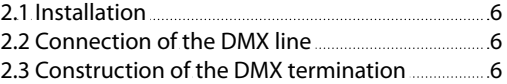

#### **3 Functions and settings**

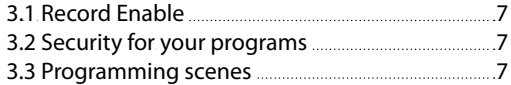

# **4 Editing**

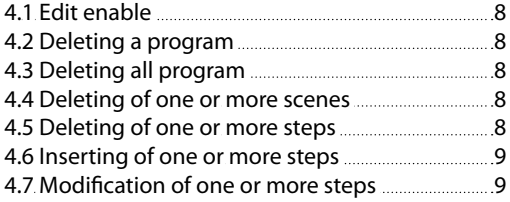

## **5 Scenes**

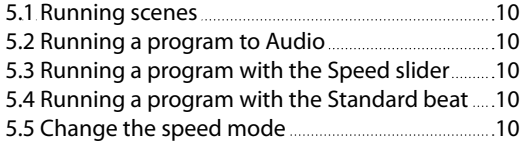

# **6 Midi Operation**

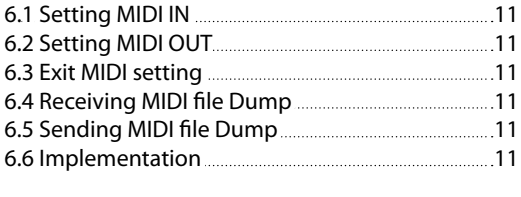

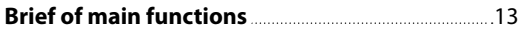

# **PACKING CONTENT:**

- • CYBER24
- • External 12-20V/500mA adapter
- • XLR cable
- • User Manual

## **Warranty**

**WARNING! Before carrying out any operations with the unit, carefully read this instruction manual and keep it with cure for future reference. It contains important information about the installation, usage and maintenance of the unit.**

# **SAFETY**

# **General instructions**

- The products referred to in this manual conform to the European Community Directives and are therefore marked with  $ce$
- • The unit is supplied with hazardous network voltage (230V~). Leave servicing to skilled personnel only. Never make any modifications on the unit not described in this instruction manual, otherwise you will risk an electric shock.
- • This device falls under PROTECTION CLASS III. It has to be always operated with an appropriate transformer. From time to time check the device, the power cord and transformer. Make sure that the transformer is the correct type, the one stated on the rear panel.
- This unit is not for home use, only professional applications.
- Never use the fixture under the following conditions:
	- in places subject to excessive humidity;
	- in places subject to vibrations or bumps;

- in places with a temperature of over 45°C or less than 2°C.

- • Make certain that no inflammable liquids, water or metal objects enter the fixture.
- • Do not dismantle or modify the fixture.
- All work must always be carried out by qualified technical personnel. Contact the nearest sales point for an inspection or contact the manufacturer directly.
- If the unit is to be put out of operation definitively, take it to a local recycling ⊠ plant for a disposal which is not harmful to the environment.

## **Warnings and installation precautions**

- Before starting any maintenance work or cleaning of the unit, cut off power from the main supply.
- • Do not install the fixture near sources of heat.
- If this device will be operated in any way different to the one described in this manual, it may suffer damages and the guarantee becomes void. Furthermore, any other operation may lead to dangers like short circuit, burns, electric shock, etc.

## **GENERAL INFORMATION**

## **Shipments and claims**

The goods are sold "ex works" and always travel at the risk and danger of the distributor. Eventual damage will have to be claimed to the freight forwarder. Any claim for broken packs will have to be forwarded within 8 days from the reception of the goods.

## **Warranty and returns**

The guarantee covers the fixture in compliance with existing regulations. You can find the full version of the "General Guarantee Conditions" on our web site www.musiclights.it. Please remember to register the piece of equipment soon after you purchase it, logging on www.musiclights.it. The product can be also registered filling in and sending the form available on your guarantee certificate. For all purposes, the validity of the guarantee is endorsed solely on presentation of the guarantee certificate. Music & Lights will verify the validity of the claim through examination of the defect in relation to proper use and the actual validity of the guarantee. Music & Lights will eventually provide replacement or repair of the products declining, however, any obligation of compensation for direct or indirect damage resulting from faultiness.

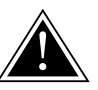

# **- 1 - DESCRIPTION AND TECHNICAL SPECIFICATIONS**

## **1.1 Operating elements and connections**

#### **FRONT PANEL**

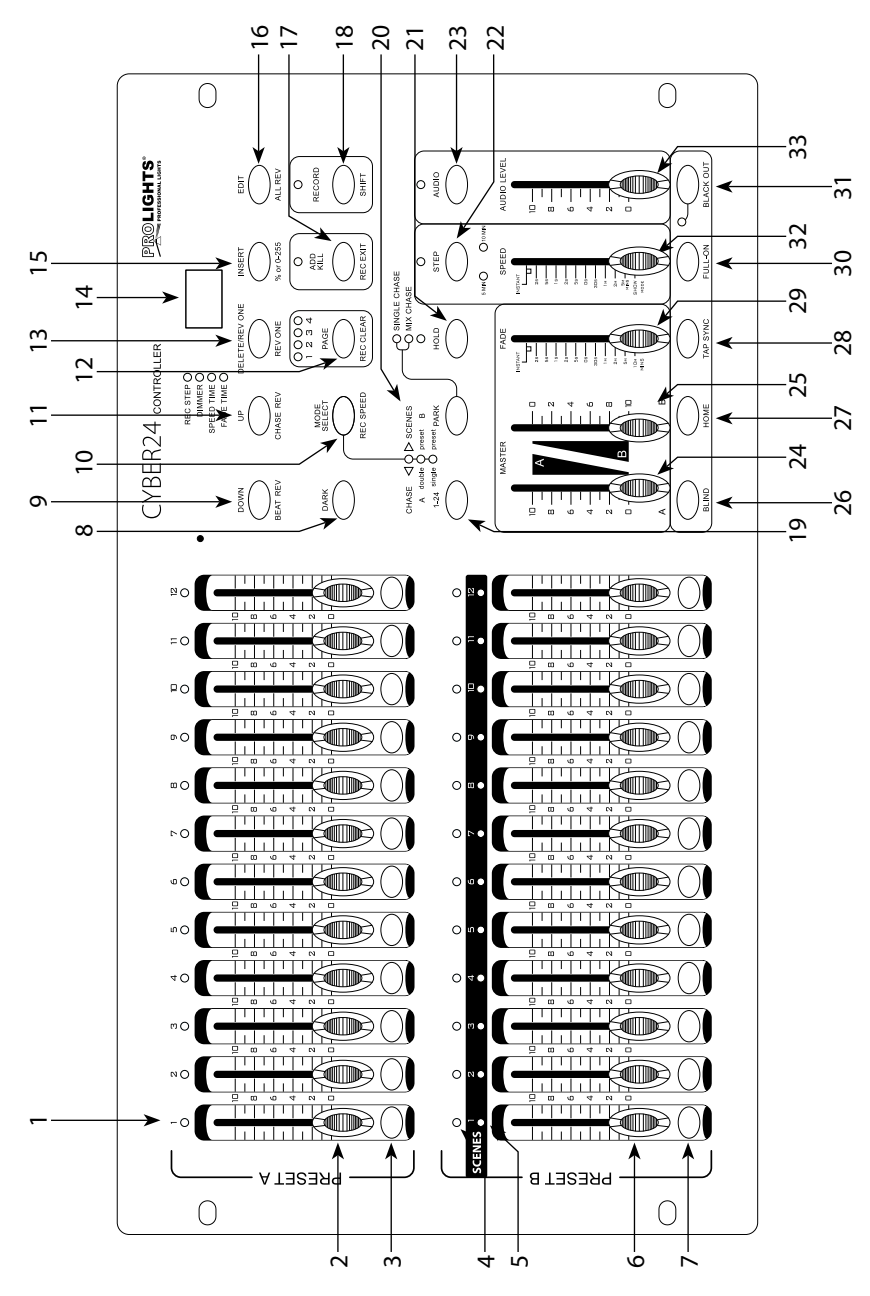

- 1. PRESET A leds: Show the current intensity of the relevant channel numbered from 1 to 12.
- 2. CHANNEL Sliders (1-12): These 12 sliders are used to control and /or program the intensities of channels 1-12.
- 3. Flash Buttons (1-12): These 12 buttons are used to bring an individual channel to full intensity.
- 4. PRESET B leds: Show the current intensity of the relevant channel numbered from 13 to 24.
- 5. SCENE leds: Light when relevant scenes are active.
- 6. CHANNEL Sliders (13-24): These 12 sliders are used to control and /or program the intensities of channels 13 a 24.
- 7. Flash Buttons (13-24): These 12 buttons are used to bring an individual channel, to full intensity. They also are used for programming.
- 8. DARK Button: This button is used to momentarily black out overall output.
- 9. DOWN/BEAT REV Button: DOWN functions to modify a scene in Edit mode; BEAT REV is used to reverse the chasing direction of a program with regular beat.
- 10.MODE SELECT/REC SPEED Button: Each tap will activate the operating mode in the order: CHNS /SCENES, Double Preset and Single Preset. Rec Speed: Set the speed of any of the programs chasing in Mix mode.
- 11.UP/CHASE REV Button: Up is used to modify a scene in Edit mode. Chase Rev is to reverse the chasing direction of a scene under Speed Slider control.
- 12.PAGE/REC CLEAR Button: Tap to select pages of scenes from Page (1-4).
- 13.DELETE/REV ONE Button: Delete any step of a scene or reverse the chasing direction of any program.
- 14.Display: Shows the current activity or programming state.
- 15.INSERT/% OR 0-255 Button: Insert is to add one step or steps into a scene. % or 0-255 is used to change display value cycle between % and 0-255.
- 16.EDIT/ ALL REV Button: Edit is used to activate Edit mode. All Rev is to reverse the chasing direction of all programs.
- 17.ADD or KILL/REC EXIT Button: In Add mode, multiple scenes or Flash buttons will be onat a time. In Kill mode, pressing any Flash button will kill any other scenes or programs. Rec Exit is used to exit from Program or Edit mode.
- 18.RECORD/SHIFT Button: Record is used to activate: Record mode or program a step. Shift functions only used with other buttons.
- 19.MASTER A Button: Brings channel 1-12 to full of current setting.
- 20.PARK Button: Used to select Single/Mix Chase,bring Channel 13-24 to full of current setting, or momentarily program a scene into Master B slider, depending on the current mode.
- 21.HOLD Button: This button is used to maintain current scene.
- 22.STEP Button: This button is used to go to next step when the Speed Slider is pushed to the bottom or in Edit mode.
- 23.AUDIO Button: Activates audio sync of chase and audio intensity effects.
- 24.MASTER Slider A: This slider controls overall output of all channels.
- 25.MASTER Slider B: This slider controlsthe chase of all programs.
- 26.BLIND Button: This function takes the channel out of the chase of a program resulting from Flash and Full On.
- 27.HOME Button: This button is used to deactivate the Blind.
- 28.TAP SYNC Button: Repeatedly tapping this button establish the chase speed.
- 29.FULL ON Button: This function bring overall output to full intensity.
- 30.BALCK OUT Button: This button is used to kill all output with exception for that resulting from Flash and Full On.
- 31.FADE TIME Slider: Used to adjust the Fade Time.
- 32.SPEED Slider: Used to adjust the chase speed.
- 33.AUDIO LEVEL Slider: This slider controls the sensitivity of the Audio input.

#### **REAR PANEL**

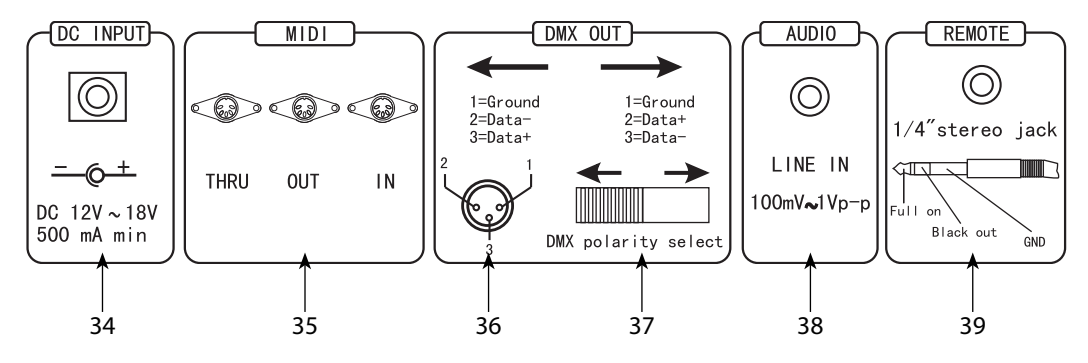

- 34.DC INPUT: DC 12-18V, 500 mA Min.
- 35.MIDI Thru/Out/In: MIDI ports for connection to a sequencer or MIDI device.
- 36.DMX Out: This connector sends your DMX value to the DMX fixture or DMX pack.
- 37.DMX POLARITY SELECT: Used to select DMX polarity.
- 38.AUDIO INPUT: This jack accepts a line level audio input signal ranged from 100mV to 1Vpp.
- 39.REMOTE INPUT: Black Out and Full On may be controlled by a remote control using a standard 1/4"stereo jack.

#### **1.2 Technical specifications**

CYBER24 is a 24ch DMX controller with compact sizes, conceived as a dimming-controller through the programmable 24 faders. The internal memory has 4 pages of 12 scenes each.

CYBER24 features user friendly and quick control operations, with re-assignable channels and reversible sliders plus the sound-activated mode. Adds to its feature also 2 programmable AUX buttons, plus the compatibility with MIDI inputs.

- DMX512 protocol with 24ch
- 4 pages with 12chases each
- • 2 Programmable AUX buttons
- Program fade and speed time into each step
- Sound-activated: Direct audio inputs
- DMX polarity selector
- Adjustable blackout allows fixtures to fade out
- MIDI compatible
- 6U rack mount compatible
- Connection: XLR 3p/5p
- Power: 12V DC 500mA
- Weight: 4,5kgs
- Dimensions: 483x267x89 mm

# **- 2 - INSTALLATION/CONNECTIONS**

## **2.1 Installation**

Install the CYBER24 on a plane surface or install it in a rack.

Rack installation: this device is built for 6-units rack. You can fix the controller with screws M6 in the rack. Connect the connection cable of the power unit with the DC in socket. Plug the power unit into your outlet.

# **2.2 Connection of the DMX line**

DMX connection employs standard XLR connectors. Use shielded pair-twisted cables with 120Ω impedance and low capacity. The following diagram shows the connection mode:

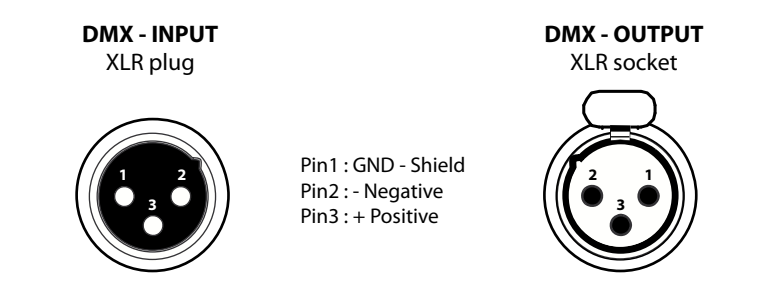

## **ATTENTION**

The screened parts of the cable (sleeve) must never be connected to the system's earth, as this would cause faulty fixture and controller operation. Over long runs can be necessary to insert a DMX level matching amplifier. For those connections the use of balanced microphone cable is not recommended because it cannot transmit control DMX data reliably.

- • Connect the controller DMX input to the DMX output of the first unit.
- • Connect the DMX output to the DMX input of the following unit. Connect again the output to the input of the following unit until all the units are connected in chain.
- • When the signal cable has to run longer distance is recommended to insert a DMX termination on the last unit.

# **2.3 Construction of the DMX termination**

The termination avoids the risk of DMX 512 signals being reflected back along the cable when they reaches the end of the line: under certain conditions and with certain cable lengths, this could cause them to cancel the original signals. The termination is prepared by soldering a 120 $\Omega$  1/4 W resistor between pins 2 and 3 of the 5-pin male XLR connector.

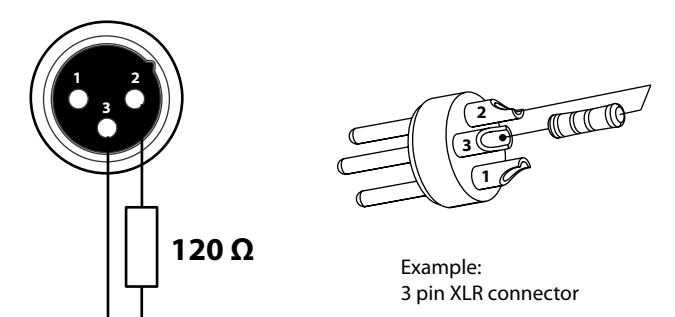

# **- 3 - FUNCTIONS AND SETTINGS**

# **BEGIN PROGRAMMING**

# **3.1 Record enable**

- 1. Press and hold down the Record button. While holding down the Record button, tap the Flash buttons 1, 6, 6 and 8 in sequence (several units have the 1, 5, 6 and 8 code).
- 2. Release the Record button, the Record led lights up, now you can begin programming your chase patterns.

NOTE: The first time you turn on your unit, the default setting of the Record Code is Flash buttons 1, 6, 6 and 8. You may change the Record Code to protect your programs.

# **3.2 Security for your programs**

To protect your programs from any editing by others, you may change the Record Code.

- 1. Enter current Record Code(Flash buttons 1, 6, 6 and 8).
- 2. Press and hold down the Record and Edit buttons at a time.
- 3. While holding the Record and Edit buttons, tap the desired Flash button to enter a new Record Code.The Record Code consists of 4 Flash buttons(the same button or different buttons), be sure your new Record Code consists of 4 Flash buttons.
- 4. Enter your new Record Code a second time, all channel leds and scene leds will flash three times, now the Record Code is changed.
- 5. Exit Record mode. Tap the Rec Exit button while pressing and holding down the Record button, release the two buttons at a time, the Record mode is disengaged.

# IMPORTANT!

Always remember to exit Record mode when you won't continue your programming, otherwise you may lose control of your unit.

NOTE: The second time you enter your new Record Code different from that of the first time, the leds will not flash, which means you've failed to change the Record Code. When you've entered a new Record Code the first time, and now you want to cancel the new Record Code, you may press and hold down the Record and Exit buttons at a time to exit.

# **3.3 Programming scenes**

- 1. Record Enable.
- 2. Select the 1-24 Single mode by tapping the the Mode Select button. This will give you control of all 48 channels as you program. Be sure that Master A & B are both set at maximum. (Master A is at its maximum in the fully up position, while Master B is at its maximum in the fully down position).
- 3. Create a desired scene using Channel Sliders 1-48. At 0% or DMX 0, these sliders should be at 0 position, and at 100% or DMX 255, these sliders should be at 10 position.
- 4. Once the scene is satisfactory, tap the Record button to program the scene as a step into the memory.
- 5. Repeat step 3 and step 4 until all desired steps have been programmed into memory. You may program up to 1000 steps into memory.
- 6. Select a chase bank or scene master to store your program. Tap the Page button to select a page(Page 1-4) to store your scenes.
- 7. Press a Flash button between 13-24 while holding down the Record button. All led will flash indicating the scenes have been programmed into memory.
- 8. You can continue programming or exit. To exit Program mode, tap the Exit button while holding down the Record button, the Record led should go out.

EXAMPLE: Program a 16 steps chase with channel 1-32 at full in sequence into Flash button 25 of Page 1.

- 1. Record enable.
- 2. Push Master A & B to maximum position and Fade slider to top.
- 3. Tap the Mode Select button to select 1-24 Single mode.
- 4. Push Channel slider 1 to the top position, its led light at full intensity.
- 5. Tap the Record button to program this step into memory.
- 6. Repeat steps 4 and 5 until you've programmed Channel sliders 1-16.
- 7. Tap the Page button causing Page 1 led lights.
- 8. Tap the Flash button 15 while holding down the Record button, all leds will flash indicating you've programmed the chase into memory.

# **- 4 - EDITING**

## **4.1 Edit enable**

- 1. Record enable.
- 2. Use the Page button to select the page the program you wish to edit is on.
- 3. Tap the Mode Select button to select CHNS/SCENES.
- 4. Press and hold down the Edit button.
- 5. While holding down the Edit button, tap the Flash button that corresponds to the program you wish to edit.
- 6. Release the Edit button, the relevant scene led should light indicating you are in the Edit mode

## **4.2 Deleting a program**

- 1. Record enable.
- 2. Use the Page button to select the page the program you wish to erase is on.
- 3. While holding down the Edit button, tap the Flash button(13-24) twice.
- 4. Release the two buttons,all leds flash, indicating the program is erased.

## **4.3 Deleting all program**

- 1. Press and hold the Record button.
- 2. Press the Flash buttons 1, 4, 2 and 3 in sequence while holding the Record button. All leds will indicating all programs stored in memory have been erased.

## **4.4 Deleting of one or more scenes**

- 1. Record enable.
- 2. Record a scene or scenes.
- 3. If you are not satisfied with the scene or scenes, you may tap the Rec Clear button while pressing and holding the Record button, all leds will flash, indicating the scenes have been cleared.

## **4.5 Deleting of one or more steps**

- 1. Enter the Edit mode.
- 2. Tap the Step button to scroll to the step you wish to delete.
- 3. Tap the Delete button when you reach to the step you wish to delete, all leds will flash briefly indicating the deletion of the step.
- 4. Continue steps 2 and 3 until all the unwanted steps have been deleted.

5. Tap the Rec Exit button while pressing and holding down the Record button, the Scene led goes out, indicating the exit of Edit mode.

EXAMPLE: Delete the third step of the program on Flash button 15 on Page 2.

- 1. Record enable.
- 2. Tap the Mode Select button to select CHNS SCENE mode.
- 3. Tap the Page button until Page 2 led lights.
- 4. Tap the Flash button 25 while pressing and holding down the Edit button, the Scene led lights.
- 5. Tap the Step button to scroll to the third step.
- 6. Tap the Delete button to delete the step.
- 7. Tap the Rec Exit button while pressing and holding down the Record button to exit Edit mode.

#### **4.6 Inserting of one or more steps**

- 1. Record enable.
- 2. Record a scene or scenes you wish to insert.
- 3. Be sure you're in CHNS SCENE and Enter the Edit mode.
- 4. Tap the Step button to scroll to the step which you wish to insert before. You may read the step from the Segment Display.
- 5. Tap the Insert button to insert the step you've created before, all leds will flash, indicating the step is inserted.
- 6. Exit Edit mode.

## **4.7 Modification of one or more steps**

- 1. Enter Edit mode.
- 2. Tap the Step button to scroll to the step you wish to modify.
- 3. Press and hold the Up button if you want to raise the intensity. If you want to lower the intensity, press and hold down the Down button.
- 4. While holding down the Up or Down button, tap the Flash button corresponding to the DMX channel of the scene you wish to modify until you reach the desired intensity value read from the Segment Display. Then you may tap the Flash buttons until you are satisfied with the new scene.
- 5. Repeat steps 2, 3 and 4 until all the steps have been modified.
- 6. Exit Edit mode.

# **- 5 - SCENES**

# **5.1 Running scenes**

- 1. Tap the Mode Select button to select CHNS SCENE mode indicated by the red led.
- 2. Tap the Page button to select the correct page the program you wish to run is located.
- 3. Push Master Slider B to its maximum position(fully down).
- 4. Move the desired Channel slider (25-48) to its maximum position to trigger the program, and the program will fade in depending upon current fade time. You may press and hold down the relevant Flash button (25-48) to trigger the program.
- 5. Move the Channel slider to adjust the output of the current program.

# **5.2 Running a program to Audio**

- 1. Use built-in microphone or plug the audio source into the RCA Audio jack.
- 2. Select your program as described above.
- 3. Tap the Audio button until its led lights, indicating Audio mode is active.
- 4. Use the Audio Level slider to adjust the music sensitivity.
- 5. To return to normal mode, tap the Audio button a second time causing its led goes out, the Audio mode is disengaged.

# **5.3 Running a program with the Speed slider**

- 1. Be sure the Audio mode is disengaged, that is, the Audio led goes out.
- 2. Select your program as described above.
- 3. Move the Speed slider to the SHOW MODE position(the bottom), then tap the Flash button (13-24) while pressing and holding down the Rec Speed button, the corresponding program will not run with the Standard beat any longer.
- 4. Now you may move the Speed Slider to select your desired speed.

NOTE:The step 3 is not necessary if the selected program is not recorded with the Standard Beat.

# **5.4 Running a program with the standard beat**

- 1. Be sure the Audio is disengaged. Tap the Mode Select button to select CHNS SCENE mode.
- 2. Tap the Park button to select Mix Chase mode, the led lights indicating this selection.
- 3. Select your program as described above.
- 4. Move the Speed slider until the Segment Display reads your desired value. You may tap the Tap Sync button twice to define your beat time
- 5. While pressing and holding down the Rec Speed button, tap the Flash button(13-34) that stores the
- 6. program.
- 7. Repeat steps 4 and 5 to set a new beat time.

# **5.5 Change the speed mode**

- 1. Press and hold the Record button.
- 2. Tap the Flash button 5 or 10 three times while holding down the Record button.
- 3. The 5MIN or 10MIN should light up indicating the Speed slider is set to run in the 5 or 10 minute mode.

# **- 6 - MIDI OPERATION**

#### **6.1 Setting MIDI IN**

- 1. Tap the Flash button 1 three times while holding down the Record button, the Segment Display reads "CHI" indicating MIDI IN channel setup is available.
- 2. Tap the Flash button numbered from 1-16 to assign MIDI IN channel 1-16, the relevant channel led lights indicating MIDI IN channel is set.

## **6.2 Setting MIDI OUT**

- 1. Tap the Flash button 2 three times while holding down the Record button, the Segment Display reads "CHO" indicating MIDI OUT channel setup is available.
- 2. Tap the Flash button numbered from 1-16 to assign MIDI OUT channel 1-16, the relevant channel led lights indicating MIDI OUT channel is set.

#### **6.3 Exit MIDI setting**

Press and hold down the Record button. While holding down the Record button tap the Rec Exit button to exit MIDI setting.

#### **6.4 Receiving MIDI file Dump**

Tap the Flash button 3 three times while holding down the Record button, the Segment Display reads "IN" indicating the controller is ready to receive MIDI file dump.

#### **6.5 Sending MIDI file Dump**

Tap the Flash button 4 three times while holding down the Record button, the Segment Display reads "OUT" indicating the controller is ready to send a file.

NOTE:

- • During file dump, all other operations will not function. Functions will automatically return when the file dump is completed.
- • File dump will be interrupted and stop if errors occur or power failure.

#### **6.6 Implementation**

- 1. During receiving and sending MIDI data, all MIDI scenes and channels being run will automatically paused if there is no response within 10 minutes.
- 2. File dump allows this controller to send its MIDI data to next unit or other MIDI devices.
- 3. There are two types of file dump mode described as below:

# 12 CYBER24

#### **Modalità Open Loop**

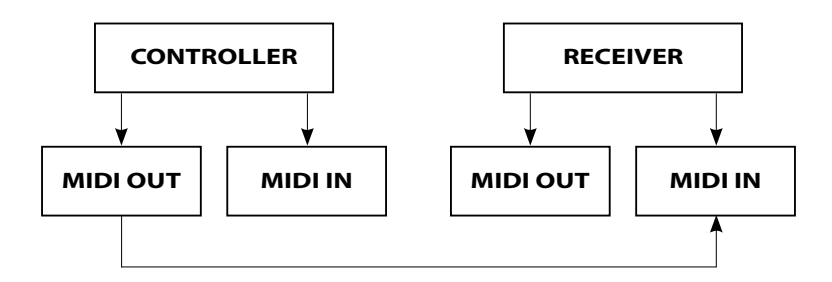

#### **Modalità Close Loop**

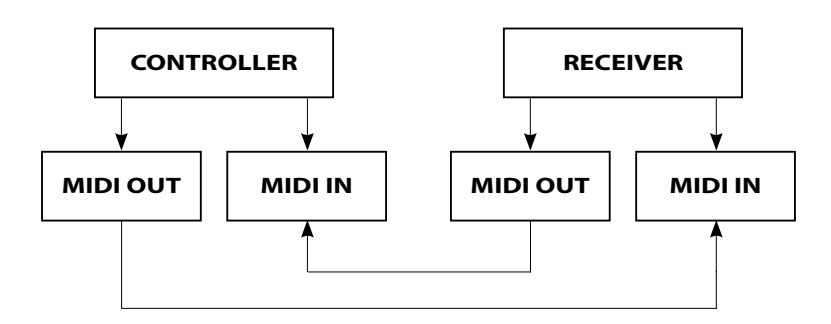

The CYBER24 will send and receive Note On and Note Off data via the Flash buttons:

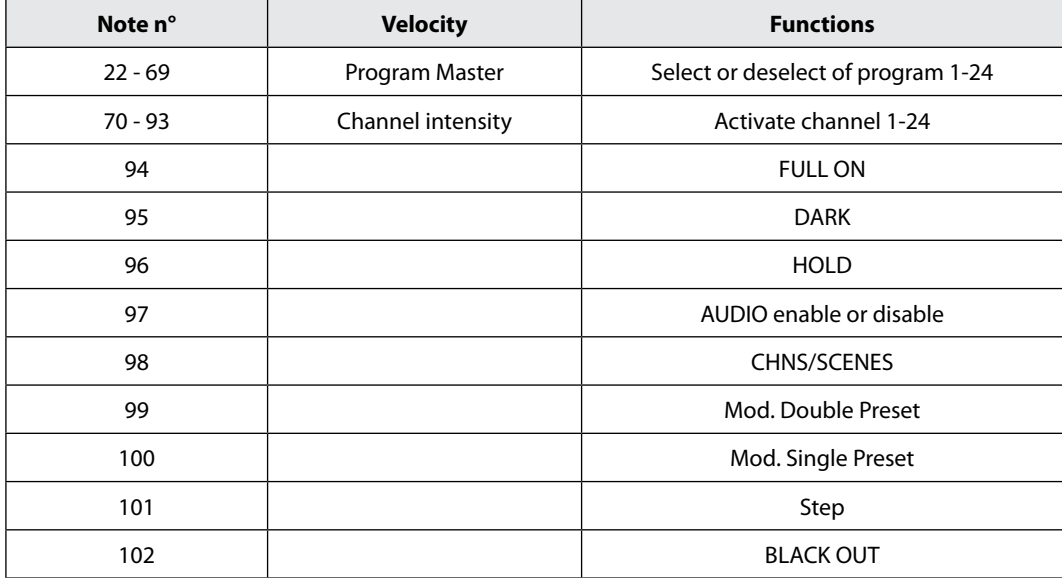

#### **BRIEF OF MAIN FUNCTIONS**

#### **Reversal of the direction scene**

- 1. Reverse the direction of all the scenes: Press the ALL REV Button, all the scenes should change their directions.
- 2. Reverse the chasing direction of all the programs with speed control. Press the Chase Rev Button.
- 3. Reverse the chasing direction of all the programs with standard beat: Press the Beat Rev Button.
- 4. Reverse chasing direction of any program: Press and hold down the Rec One Button, then press down the Flash Button corresponding to your desired program and release together.

#### **Fade time**

- 1. The amount of time it will take for the dimmer to go from zero output to maximum output, and vice verse.
- 2. Fade time is adjusted through the Fade Time Slider, which varies from instant to 10 minutes.

#### **Tasto tap sync**

- 1. The Tap Sync button is used to set and synchronize the chase rate (the rate at which all scenes will sequence) by taping the button several times. The chase rate will synchronize to the time of the last two taps. The led above the Step Button will flash at the new chase rate. The chase rate may be set any time whether or not a program is running.
- 2. Tap Sync will override any previous setting of the speed slider control until the slider is moved again.
- 3. Use of Tap Sync in setting a standard beat is the same with speed control slider.

## **Master slider**

Master Slider control provides proportional level control over all channels and scenes with the exception of the Flash Buttons. For example: Whenever the Master slider control is at minimum all stage outputs will be at zero except for any resulting from a Flash Button or FULL ON Button. If the Master is at 50%, all outputs will be at only 50% of the setting of current channel or scenes except for any resulting from a Flash Button or FULL ON Button. If the Master is at full all outputs will follow the unit setting. Master A always controls outputs of channels. Master B controls the program or a scene except in Double Preset Mode.

## **Single Mode**

- 1. All programs will run in sequential order starting in the order of program number.
- 2. The Segment Display will read the running program number. All programs will be controlled by the same Speed Slider.
- 3. Press the MODE SELECT BUTTON and select "CHNS SCENES".
- 4. Press the PARK BUTTON to select SINGLE CHASE MODE. A red led will indicate this selection.

## **Mix Mode**

- 1. This mode will run all programs synchronously.
- 2. All programs can be controlled by the same SLIDER SPEED, or each programs speed may be controlled individually. (See Speed Setting).
- 3. Press the MODE SELECT BUTTON and select "CHNS SCENES".
- 4. Press the PARK BUTTON to select MIX CHASE MODE. A yellow led will indicate this selection.

## **Display**

- 1. The 3-Digit Segment Display is used to display intensity percentage or absolute DMX value.
- 2. For change between percentage and absolute value: press and hold the Shift Button. While holding down the Shift button press the % or 0-255 Button switch between percentage and absolute values.

## **Blind and home**

Blind function takes channels temporally out from a chase, when the chase is running, and giving the manual control over the channel; Press and hold the Blind Button and tap the relative Flash Button you want to temporarily take out of the chase.

To return to normal chase again press and hold the Home Button and push the Flash Button want to return to normal chase.

#### **Park**

CHNS SCENES Mode, press down the button you can change the chasing mode of programs between Single Mode and Mix Mode.

## **Add e kill**

The ADD/KILL Button changes the mode of the flash buttons. Normally the flash buttons are in Add mode, whereas pressing any flash button will not kill other scenes, allowing multiple scenes functioning on at a time. Kill mode is activated by pressing the Add/Kill button and illuminating the led above it. Press any flash button will kill other active SCENE or Program. In this Mode, the killed program doesn't stop running but can not be used in output mode.

#### **Double preset**

- 1. Press Mode Select Button to enter A Double Preset Mode.
- 2. In this mode, Channel Sliders 1-12 and channel sliders 13-24 both control Channel 1-12
- 3. Master A controls channel Slider 1-12 while Master B controls Channel Sliders 13-24.
- 4. In this Mode, no scene could be recorded.

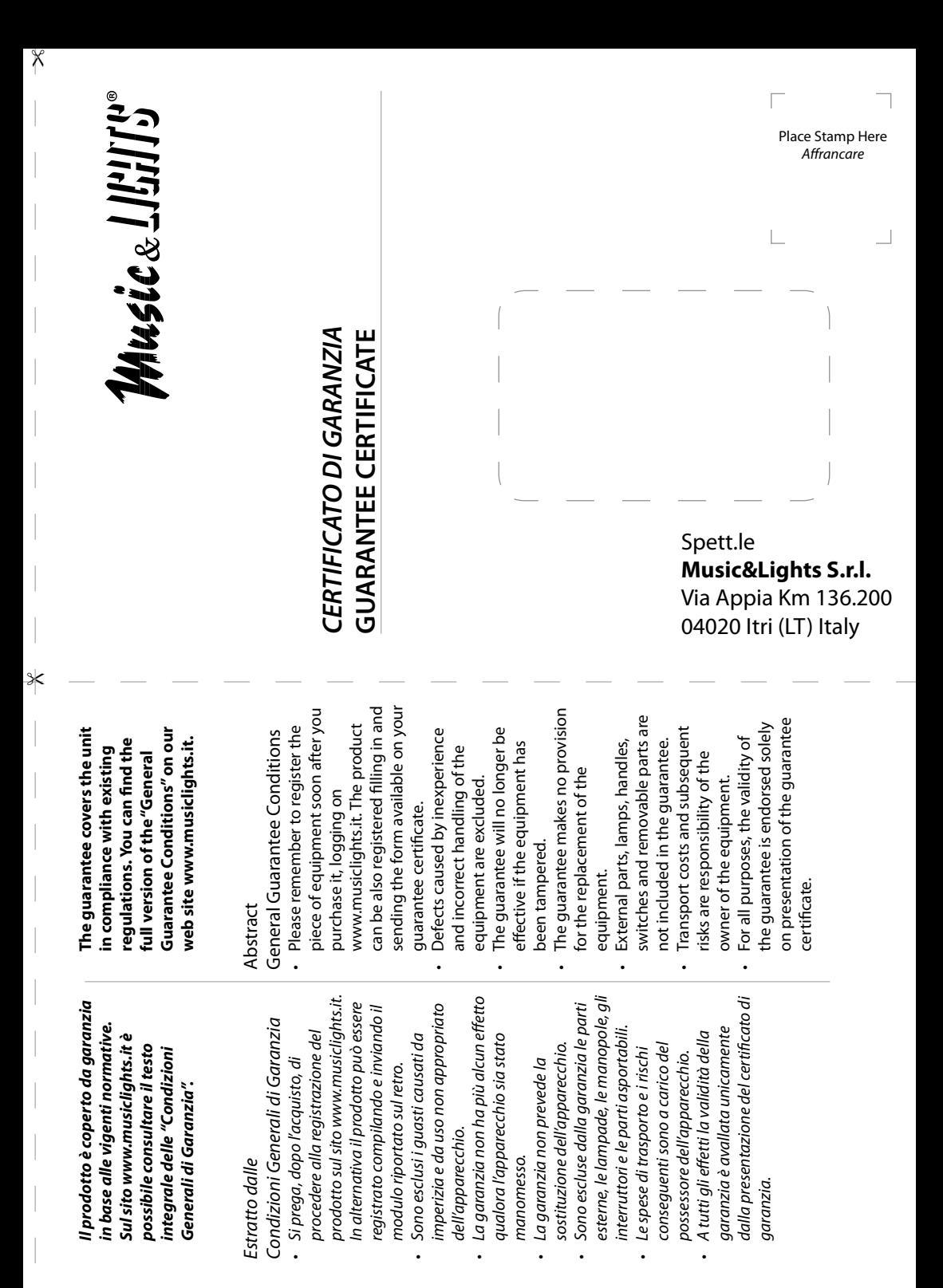

 $\times$ 

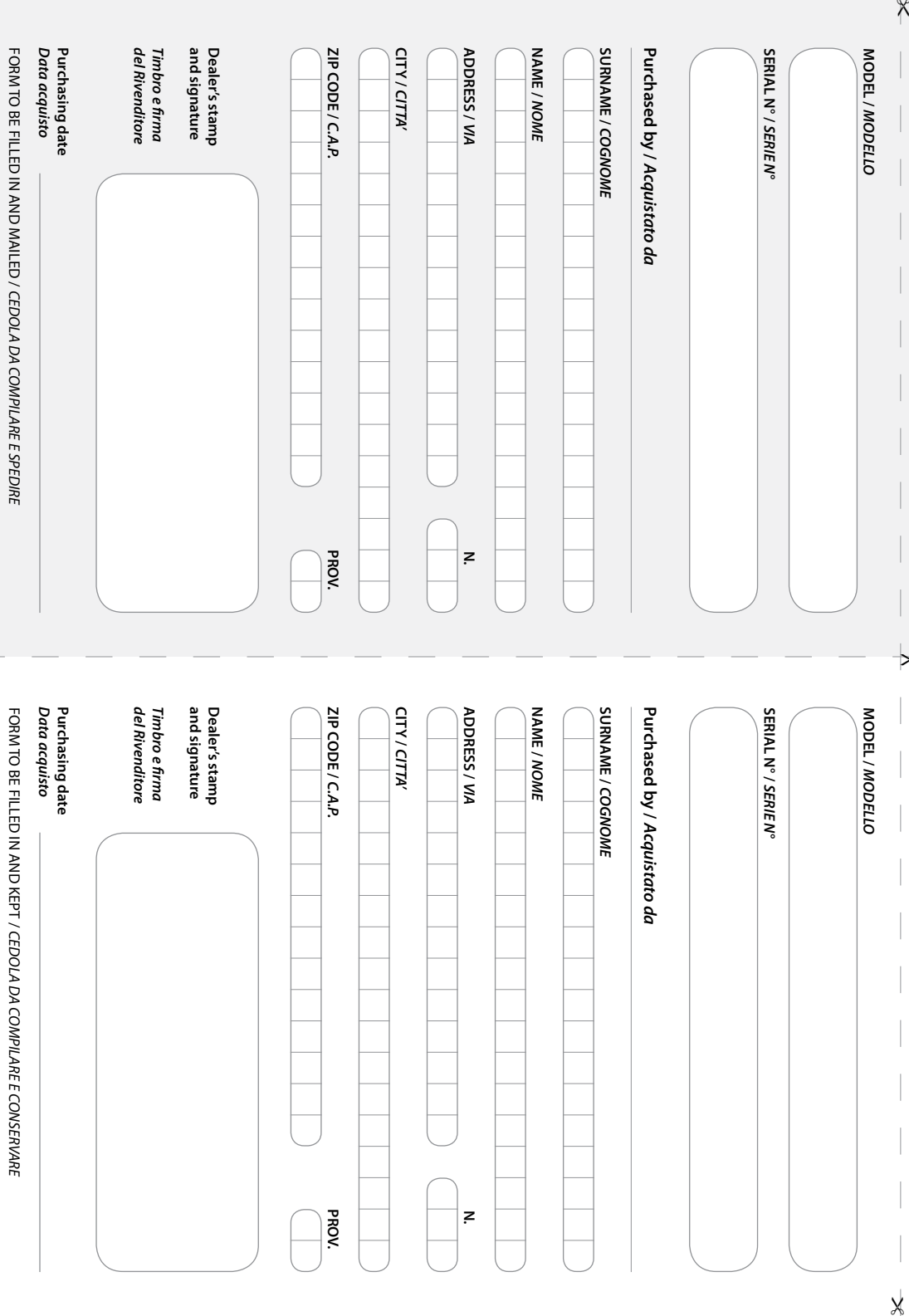

"

©2013 Music & Lights S.r.l. **©2013 Music & Lights S.r.l.** PROLIGHTS is a brand of Music & Lights S.r.l .company. **PROLIGHTS** è un brand di proprietà della Music & Lights S.r.l. **PROLIGHTS** is a brand of Music & Lights S.r.l .company.PROLIGHTS è un brand di proprietà della Music & Lights S.r.l.

Via Appia km 136,200 - 04020 Itri (LT) ITALY tel. +39 0771 72190 fax +39 0771 721955<br>www.musiclights.it info@musiclights.it www.musiclights.it **Music & Lights** S.r.l. *entertainment technologies* ISO 9001:2008 Certified Company